# **SmartMan**

# **SmartMan Skills Refresher Station**

## **NEW 2015**

SmartMan Pro Training continues to set the standard for CPR training. We recognize that there are situations where you do not require a fully certified trainer. Students need to brush up on their skills periodically.

SmartMan provides the perfect solution. It can be set up as an independent student learning station.

### **Skills Adjustment on a Regular Basis**

The SmartMan Learning Station gives the student objective feedback as they perform so they can modify their skills as required.

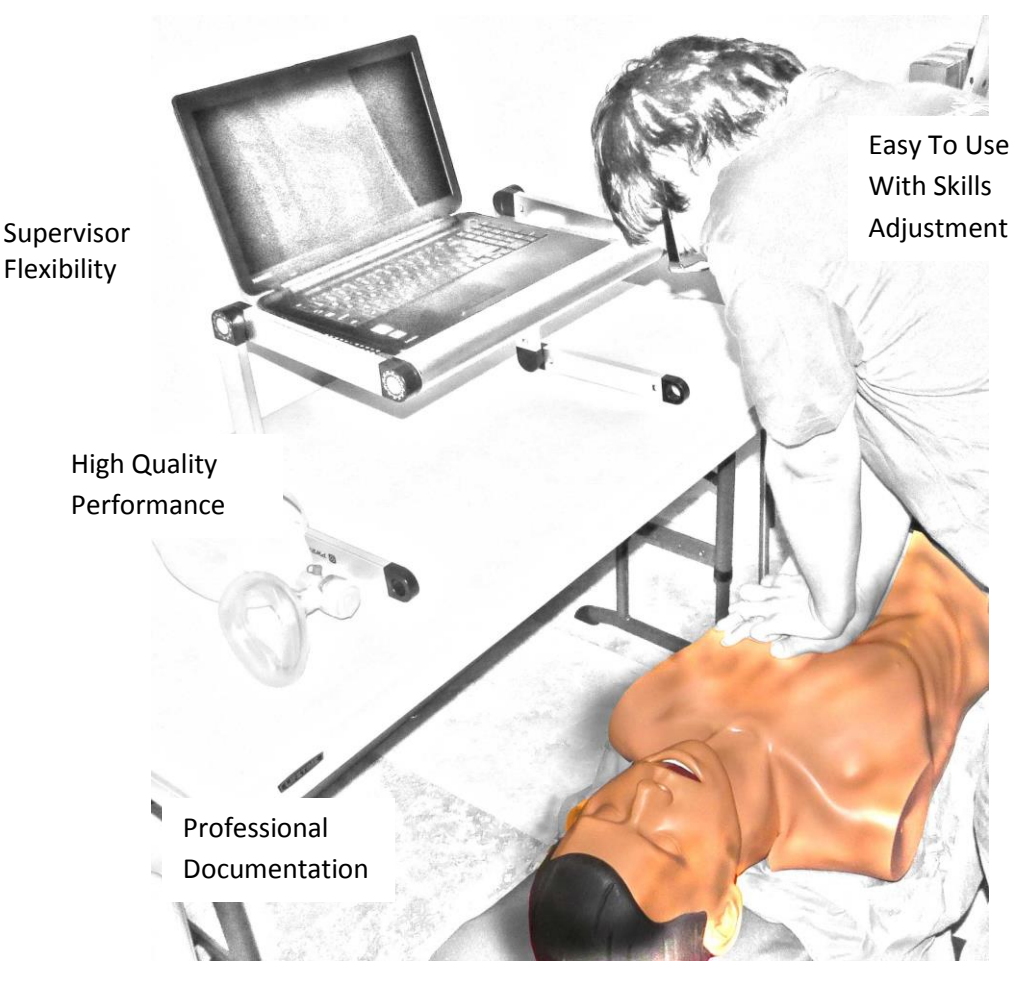

Can Be Used For Multiple Sites

# STUDENT SELF LOGIN

The trainer decides how to organize the station logins names:

- By Student Name
- By Group Name with Student Name
- By Class Name with Student Name

#### Student Procedures

- 1. Click on their name and enter password.
- 2. Click on the Skills Activity.
- 3. Click on Start and perform skills

Students see accurate feedback as they perform and are able to adjust their performance to improve their skills.

When they finish the skill they immediate see if they have attained the target score. If a student feels like practicing again, he or she simply clicks on the Restart Button. Students can come back to practice whenever they have a few minutes of spare time.

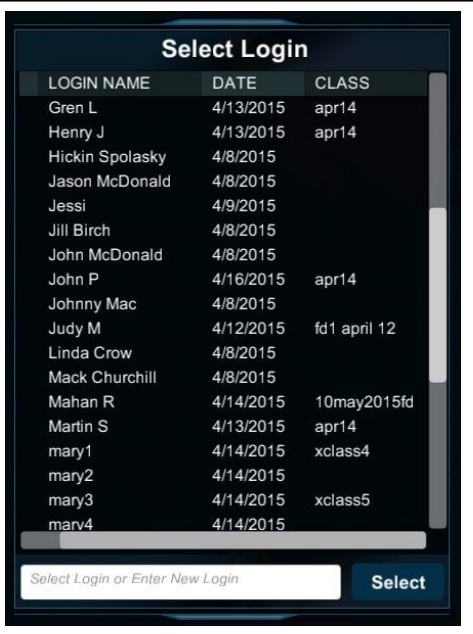

Students can even do a self-test with or without feedback.

It is a quick efficient way to make sure CPR skills are always at their best.

[More Information](http://www.ambusmartman.com/nfeatures.html)

## SUPERVISOR ACCESS TO RESULTS

The supervisor has full access to student results; it is possible to examine the results of a whole class or of an individual. It is possible to sort by class, name, date and skill performed.

Trainer Tools

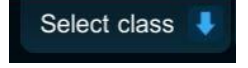

The computer does not need to be connected to the manikin to create classes or to examine results. Once every 90 days compare results or print a class list with results.

[More Information](http://www.ambusmartman.com/nfeatures.html)

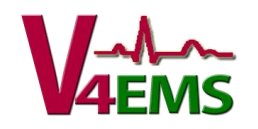

## COORDINATE MANY SITES

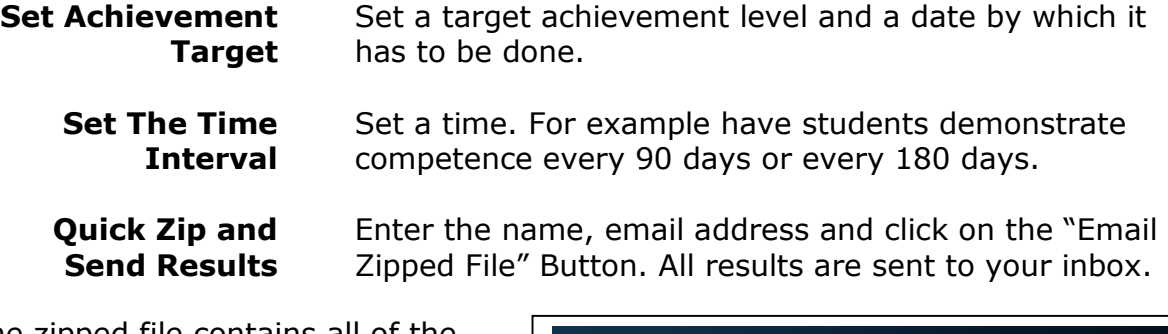

The zipped file contains all of the records of the skills performed.

You have full access to all information to print class lists with scores, produce charts and compare results.

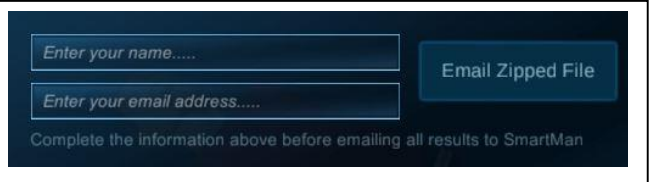

## [More Information](http://www.ambusmartman.com/nfeatures.html)

## PROFESSIONALLY DISPLAY RESULTS

SmartMan results information is in an easy to read format so it can be quickly displayed. Select the Class, click ALL Results for that class and click on the Export and View Button. The file will open directly in Excel or OpenCalc.

- Quickly Print a class list with names, dates and scores.
- Or turn the list into a chart
- Or sort and then create a chart in ascending order.

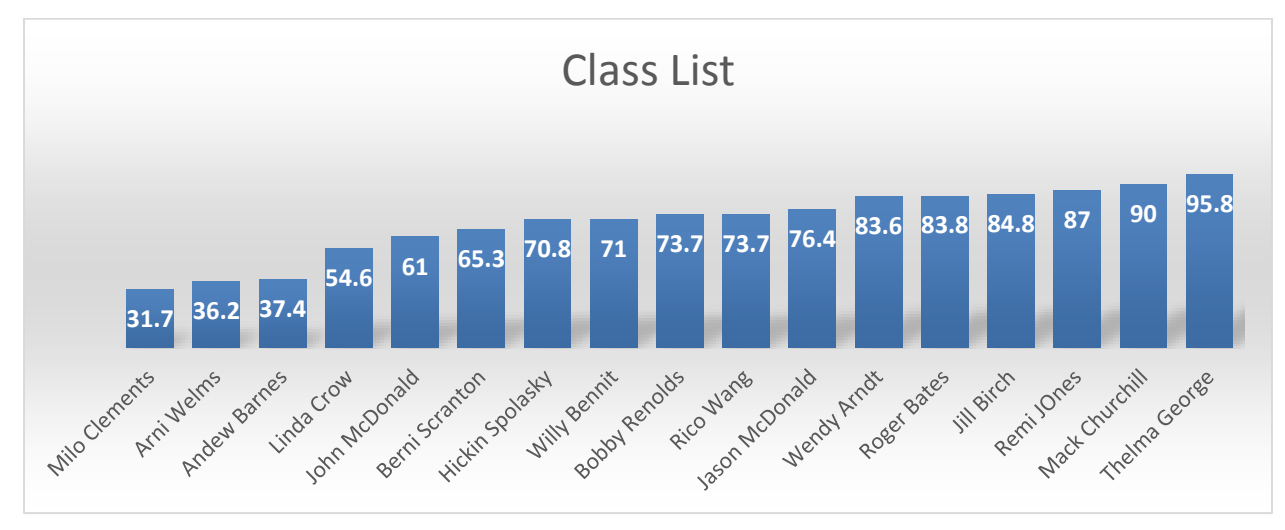

[More Information](http://www.ambusmartman.com/nfeatures.html)

The SmartMan Refresher Station For Quick Honing of Skills When You Really Do Not Need A Fully Certified Instructor Present

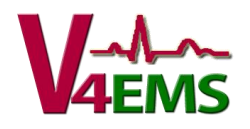

 16155 Sierra Lakes Pkwy Ave, Ste 160 – 20, Fontana, CA 92336 Tel: 877 774-4323 Fax: 707 929-0079 Email:purchasing@ambusmartman.com